## WSC ADVISORY 2020-024 APD ICONNECT SERVICE AUTHORIZATION REPORT

## **OPTIONAL ACTION**

## EFFECTIVE DATE: JUNE 19, 2020

The APD iConnect Service Authorization Report is now available in iBudget as a temporary workaround until revisions to the APD iConnect report are complete. To access the report in iBudget, click "Help" then "Double Click Here for User Guides" and then "iConnect Service Authorization Report" in the left side menu. Upon clicking the iConnect SA Report, the WSC will be asked to enter his/her credentials.

When building the report, search parameters may be used for Consumer, Provider, and/or Status. This is where WSC Agency Owners may run reports for their entire agency.

Please use the screenshots below when looking for the APD iConnect Service Authorization Report in iBudget. APD will notify WSCs when this report is available in APD iConnect.

As a reminder, APD published new, comprehensive Frequently Asked Questions and updated the APD iConnect eLearning Library. <u>Click here</u> to find resources on the WSC Library. If you have a question or need help with an issue in APD iConnect, please call the APD iConnect Support Desk at 1-800-353-5168.

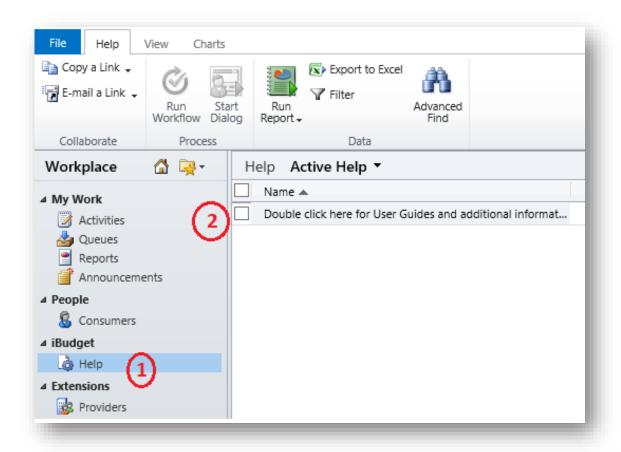

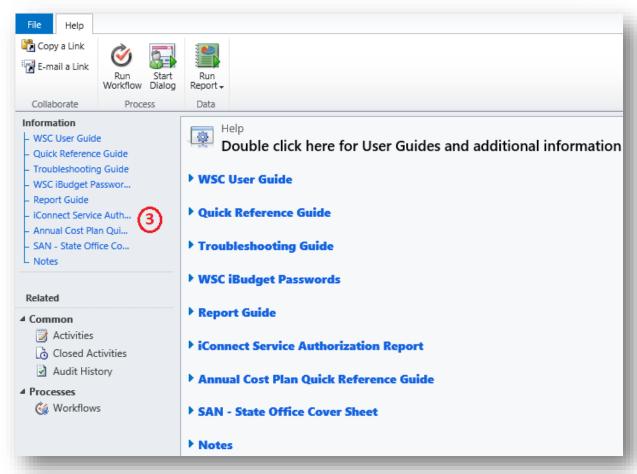